# **Construcción de Sistemas de Información Geográfica con Herramientas Software Libre en ámbito del Mapa Educativo Provincial de Misiones y el Gobierno Electrónico.**

Diego Alberto Godoy [diegodoy@gmail.com](mailto:diegodoy@gmail.com)<sup>1</sup>, Daniel Esteban Gómez<sup>1</sup> [dani\\_mego@hotmail.com](mailto:dani_mego@hotmail.com) <sup>1</sup>**Ministerio de Cultura y Educación de la Provincia de Misiones. Dirección Postal: Miguel Dávila 976 (N3300ORP) Tel/Fax (03752) 447366 Centro Cívico Edificio 3**

**Modalidad: Monografía**

#### **Construcción de Sistemas de Información Geográfica con Herramientas Software Libre en ámbito del Mapa Educativo Provincial de Misiones y el E-goverment.**

#### **Resumen:**

El presente trabajo se basa en la utilización de herramientas de Software Libre para la construcción del Mapa Educativo de la Provincia (MEP) de Misiones como parte de Sistema Integrado de Información Educativa (SIIE). Aquí se detallan la utilización de las herramientas y las distintas posibilidades que estas presentan al ser personalizadas y adaptadas a los requerimientos específicos de las Autoridades Provinciales. Además se destaca la forma en que ha integrado el MEP con el SIIE. Por ultimo se presentan las conclusiones acerca de la utilización de las mencionadas herramientas.

**Palabras Clave:** Sistemas de Información Geográfica, Gobierno Electrónico, Educación, Misiones, Software libre.

## **1. Introducción:**

El Mapa Educativo Nacional constituye un sistema de información georeferenciada para la gestión y monitoreo de la educación, generado y consensuado a partir del desarrollo e integración de los Mapas Educativos Provinciales o Jurisdiccionales.

Presenta una visión prospectiva y dinámica de los establecimientos educativos y de su contexto socio-económico y cultural, así como de las características territoriales en las que están ubicados.

Permite realizar un diagnóstico exhaustivo para una mejor comprensión tanto de las características de la población que atiende, como de la demanda potencial en un territorio determinado y a la vez de afianzar el Gobierno Electrónico y las Nuevas Tecnologías de la Información y las Comunicaciones. Además es una herramienta de análisis y planificación educativa a nivel local, provincial, regional, y nacional

En este marco, desde el año 2005 se construyeron los Mapas Educativo Provinciales. Las primeras versiones de los mismos están actualmente disponibles para su consulta (http://www.mapaeducativo.edu.ar/mapserver/meps/misiones/index.php). Durante los años 2006 a 2010 la Provincia de Misiones, desde el área de coordinación del MEP del Ministerio de Cultura y Educación de Misiones realizaron desarrollos y verificaciones de datos, completando la ubicación de los establecimientos y servicios educativos a nivel de ejes de calle en las distintas localidades que cuenten con cartografía digital disponible, como así también con la utilización del GPS para determinar la ubicación del los establecimientos.

Además se realizó el desarrollo e implementación sistema MEP Web al cual se puede acceder actualmente (a traves de la Red de Area Local institucional) y consultar información variada georeferenciadas de más de 1.500 escuelas Estatales y de gestión Privada que se encuentran en el SIIE (Sistema Integrado de Información Educativa).

El presente documento esta estructurado de la siguiente manera: En la sección 2 se dará una breve introducción a las Sistemas de Información Geográfica. En la sección 3 se presentará el marco normativo de Gobierno electrónico en la Provincia de Misiones y en la Republica Argentina. En la Sección 4 Se presentaran las herramientas utilizadas para la construcción de los mapas y se dará una breve explicación de cada una de ellas. En la Sección 5 se mostrará la forma adoptada para construir este tipo de sistemas. En la Sección 6 se presentará la forma de utilización de la herramienta construida y algunos ejemplos de mapas generados, por último se darán las conclusiones y se plantearán trabajos futuros.

## 2. **Sistemas de Información Geográfica (SIGs):**

Los SIG se han convertido en herramientas de gran importancia en la gestión de todo tipo recursos. En al ámbito de la gestión educativa esto es especialmente importante ya que los recursos son escasos y de ellos dependen que miles de personas puedan acceder a la educación.

Un SIG puede definirse como:

"Es un sistema de hardware, software y procedimientos elaborados para facilitar la obtención, gestión, manipulación, análisis, modelado, representación y salida de datos espacialmente referenciados, para resolver problemas complejos de planificación y gestión" [1].

Otra definición de SIG, es la dada por el Instituto Geográfico Agustín Codazzi que dice:

"Un SIG es Conjunto de métodos, herramientas y actividades que actúan coordinada y sistemáticamente para recolectar, almacenar, validar, actualizar, manipular, integrar, analizar, extraer, y desplegar información, tanto gráfica como descriptiva de los elementos considerados, con el fin de satisfacer múltiples propósitos" [2].

Por sus capacidades para almacenar, recuperar, analizar, modelizar y representar amplias extensiones de terreno con enormes volúmenes de datos espaciales, se los utiliza en cantidad de aplicaciones, como por ejemplo en la planificación de los usos del suelo, gestión de servicios, modelado de ecosistemas, valoración y planificación del paisaje, planificación del transporte y de las infraestructuras, entre otras aplicaciones.

Los mapas que se generan utilizando SIGs dan un visión panorámica de situaciones, que no pueden obtenerse por otros tipos de represtaciones de datos como tablas o gráficos.

## 3. **Gobierno Electrónico en Misiones, Argentina.**

En Argentina a partir del *Decreto Nº 378/2005* se puso en marcha el *Plan Nacional de Gobierno Electrónico*. El objetivo de este plan es ayudar a transparentar la gestión y facilitar el acceso a la información por parte de los ciudadanos [3]. Para ello la *(ONTI) Oficina Nacional de Tecnologías de Información* (órgano rector en materia de empleo de tecnologías informáticas de la Administración Pública Nacional) desarrollo un portal que incluye guías de trámites, directorios de funcionarios y sistemas de atención en línea.

Así mismo en la Provincia de Misiones el decreto provincial *Nº 173/2003* impulsa el Egoverment, y define el ámbito de aplicación y las responsabilidades de los distintos sectores de la administración pública, como así también los parámetros de medición y evaluación; en el mismo sentido, el decreto provincial Nº 678/2005 institucionaliza la Guía Orientadora de Trámites de Misiones [4], cuyo objetivo es unificar y estandarizar la registración y publicación de la información referida a trámites de la Administración Pública Provincial. Para ello se creo un sitio de Internet al cual los ciudadanos, agentes, empresas, organismos no gubernamentales y gubernamentales puede acceder para consultar por trámites. Por ultimo es también importante mencionar el decreto provincial 929/2000 en el cual se crea el Programa el Estado al Servicio del Ciudadano.

## **4. Descripción de herramientas Utilizadas.**

En esta sección detallamos las herramientas utilizadas, todas ellas basadas en software libre y con licencias GNU. A continuación describiremos brevemente cada una de las herramientas.

- a. **GvSIG:** Es una herramienta que permite gestionar datos espaciales y realizar análisis a partir de estos. Su interfase WYSIWYG, permite acceder a los distintos formatos almacenamiento de datos espaciales de forma rápida (tanto ráster como vectoriales) ya sea desde archivos o desde bases de datos. Además permite utilizar datos tanto locales como remotos a través de un origen WMS, WCS o WFS. En este trabajo la herramienta fue utilizada para generar las vistas principales de mapa Web [5].
- b. **Extensión de publicación de GvSIG para publicar mapas web:** Esta extensión permite publicar información geoespacial y metadatos a través de servicios Web estándares OGC, desde la propia interfaz de gvSIG y sin necesidad de hacerlo directamente sobre el software del servidor correspondiente. De esta forma, gvSIG, será capaz de exportar fácilmente para su publicación en la Web, la cartografía y los metadatos que este necesarios. Esta versión de la extensión permite publicar información geoespacial en los

siguientes servidores de mapas MapServer (WMS, WCS y WFS) y Geoserver (WFS) [6]. En el presente proyecto se ha usado MapServer.

c. **MapServer:** Da la posibilidad de generar mapas espaciales dinámicamente a través de Internet. Mapserver permite mostrar y hacer consultas de una variedad de formatos ráster, vectoriales y bases de datos. Es multiplataforma y corre en diferentes sistemas operativos y soporta leguajes de scripts y entornos de desarrollo (Ej: PHP, Java, .NET). Además permite proyecciones al vuelo, renderizado de alta calidad y da la posibilidad de customizar totalmente las salidas de la apliación. Su funcionamiento en su forma más básica es un programa CGI que se encuentra "durmiendo" en el servidor Web. Cuando una petición llega a Mapserver, este usa la información recibida pasada a través de la URL, el archivo de configuración (Mapfile .map) y un archivo de plantilla (opcional) para crear una imagen que representa el mapa requerido y además de las leyendas, escalas y mapas de referencia. Map Server utiliza como base el servidor web Apache. En la Fig. 1 se muestra un esquema de su funcionamiento de Mapserver [7].

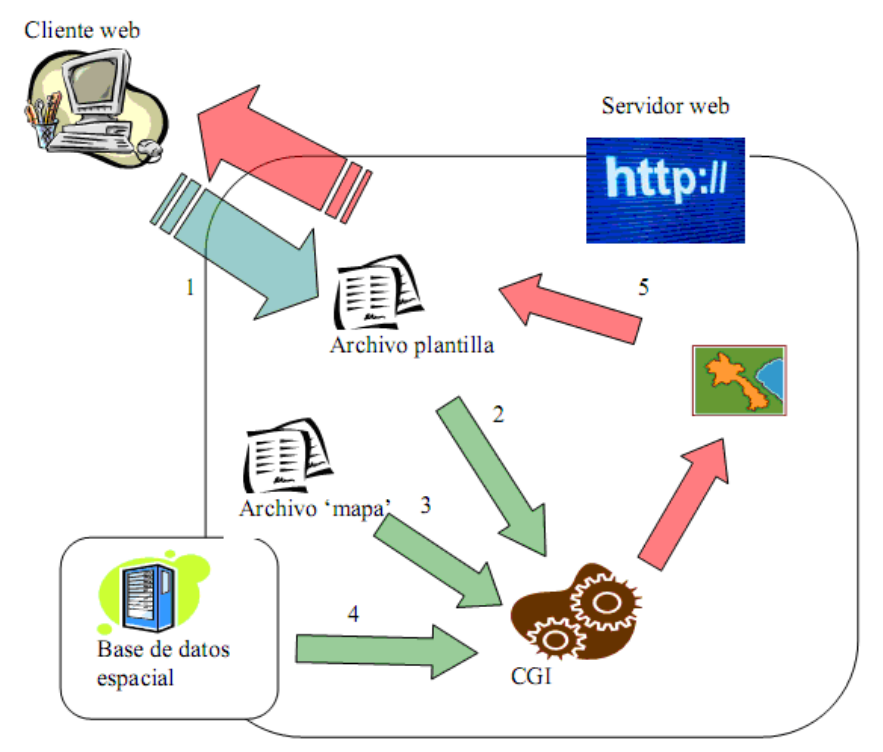

**Fig. 1 Esquema de Funcionamiento de MapServer**

- d. **PostGis:** Es un extensión que añade soporte de objetos geográficos a la base de datos objeto-relacional PostgreSQL, convirtiéndola en una base de datos espacial para su utilización en Sistema de Información Geográfica. Este permite reemplazar el uso de los archivos shape, utilizados por algunas Sistemas de información Geográficas Privativos. A la vez que da la facilidad y todo el poder de una base de datos objeto-relacional como lo es Postgres [8].
- e. **P.mapper:** Es un Framework basado MapServer PHP/MapScript desarrollado por DM Solutions. Este framewok para la publicación de mapas ofrece una gran variedad de funcionalidades y múltiples configuraciones que facilitan la customización de aplicaciones de MapServer basadas en PHP/MapScript. Entre otras características se destacan, las funciones de búsqueda (identificación, selección y búsqueda), Visualización de resultados de consultas con bases de datos y links, impresión en HTML y PDF, y la configuración de

varias funciones que cambian el comportamiento y forma de mostrar los mapas que pueden realizarse a través de los archivos de configuración [9].

## 5. **Construcción del Sistema SIG del Mapa Educativo Provincial Misiones**

Para la construcción se comenzó recabando información a cerca de las estructuras de las tablas de las bases de datos del Sistema Integrado de Información Educativa, y Relevamientos Anules (RA) realizados por la DiNIECE (Dirección Nacional de Información y Evaluación de la Calidad Educativa) y el actual MEN (Ministerio de Educación Nacional) de donde se toma información estadística a cerca de los establecimientos escolares.

Además fue necesario recopilar la cartografía disponible la cual fue obtenida del SIG 250 del Instituto Geográfico Militar (IGM) [10]. De dicho sistema se utilizaron las siguientes capas siguientes:

- Cursos de agua
- Cuerpos de agua
- **Red vial**
- Límites jurisdiccionales e internacionales
- Límites departamentales (IGM y Catastros Jurisdiccionales)
- Localidades y puntos geográficos
- Puntos acotados

Además de las capas anteriores fue necesario ubicar a los distintos establecimientos escolares, para ello se utilizaron diversas fuentes de georeferenciamiento de escuelas las cuales se detallan a continuación:

- Escuelas ubicadas con GPS (Relevamientos de Escuelas Rurales, MECyT)
- Escuelas ubicadas en base al SIG 250 del IGM
- Escuelas ubicadas sobre los ejes de calles y geocodificadas (INDEC y DPE)
- Escuelas con localización asignada en base a datos estadísticos (localidad de referencia, radio censal etc. RA, MEN)

Por último, los ejidos urbanos de localidades fueron aportados por el Instituto Nacional de Estadísticas y Censos (INDEC). Todas estas capas se encontraban en formato shape.

Una vez recopilada toda la información, se procedió a la instalación y configuración del sistema operativo, y servidor de mapas. El sistema Operativo utilizado fue Ubuntu en su versión 9.10, el Servidor Web Apache 2.0 y MapServer 5.0.2

Seguidamente de la Instalación y configuración del SGBD Postgres 8.4 y su Extensión para manejo de información geográfica PostGis.

Utilizando la opción de exportar de la Herramienta GvSig versión 1.9, (la cual permite visualizar los mapas de los shapes y exportarlos a diferentes formatos). Se realizó la conversión de archivos shape (\*.shp) a tablas PostGis. Se realizaron varias consultas SQL entre tablas de información geográfica y tablas de datos para obtener vistas aumentadas de los datos geográficos. Estas consultas fueron necesarias para obtener distintos indicadores como ser Tasa de Variación de Matrícula, Repitencia, Precocidad y Sobre-edad, Discriminado por Escuela, Municipio, Departamento y por Nivel de Estudio.

Utilizando la extensión para la publicación de GvSig se ha construido el archivo MapFile (.map) básico necesario que describe como representar el mapa de la provincia, su división por municipios, ríos, las escuelas, etc. El archivo generado sirve de esqueleto para la elaboración de un MapFile más elaborado. Este archivo es utilizado por el servidor de mapas MapServer y por P.mapper. En el ANEXO I se muestra el archivo .map destacando las capas más importantes.

En cuanto a la publicación de mapas Web se han probado varios frameworks (como Chemeleon y OpenLayers) pero se ha seleccionado el Framework P.mapper (Fig.2) por su facilidad y su versatilidad. Este Framework permite una navegación del mapa más interactiva ya que no hay que presionar ningún botón para ver reflejado los cambios en el mapa cuando se realizan selecciones o zoom.

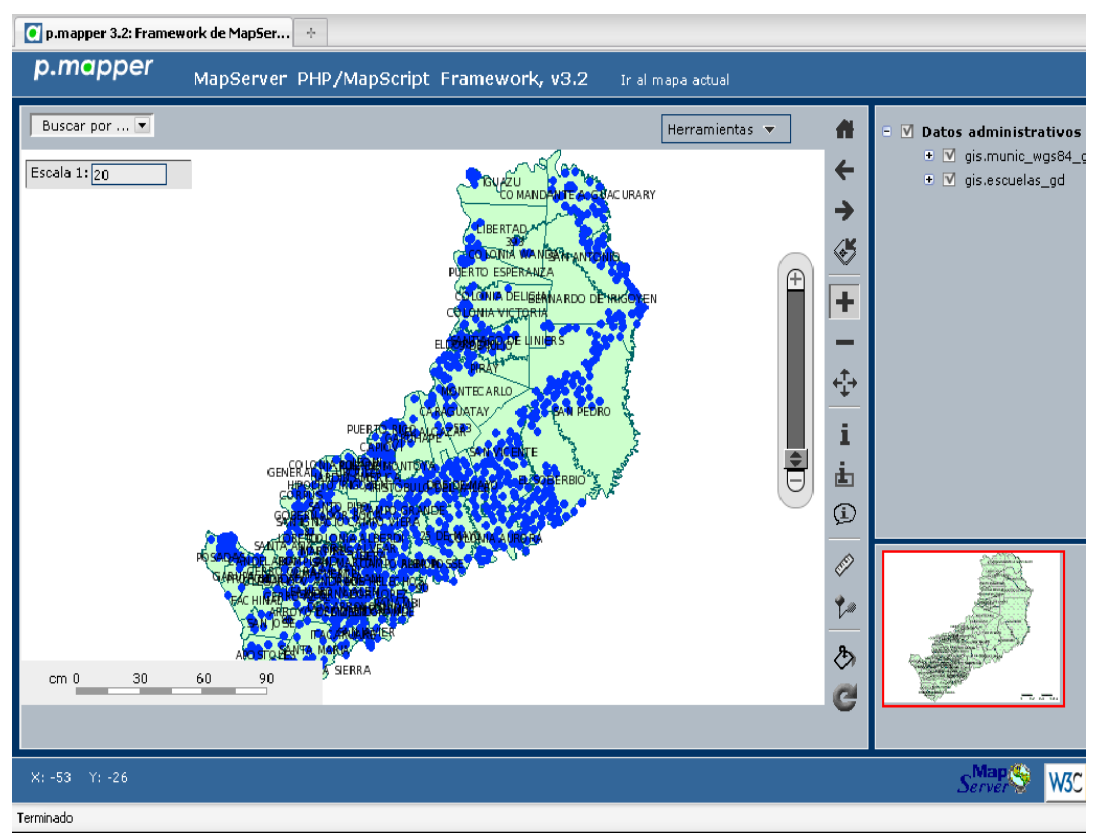

**Fig. 2 – Primeras Pruebas con P.Mapper**

Actualmente se cuenta con más de 15 capas entre tablas y consultas que permiten mostrar en el mapa puntos, líneas y polígonos que representan por ejemplo: Municipios (Polígonos), Rutas (Líneas) y Escuelas (Puntos).

Se ha personalizado el framework P.mapper para que permita realizar búsquedas de Departamentos, Municipios y Escuelas por nombre y también por CUEANEXO ( Cue anexo es la concatenación del Código único de escuela "CUE" y "ANEXO" que se refiere a centros de enseñanza que funcionan como anexo al establecimiento principal) en el último caso. Además de ello se trabajó en la interfase gráfica del SIIE que se muestra en la Fig 3.

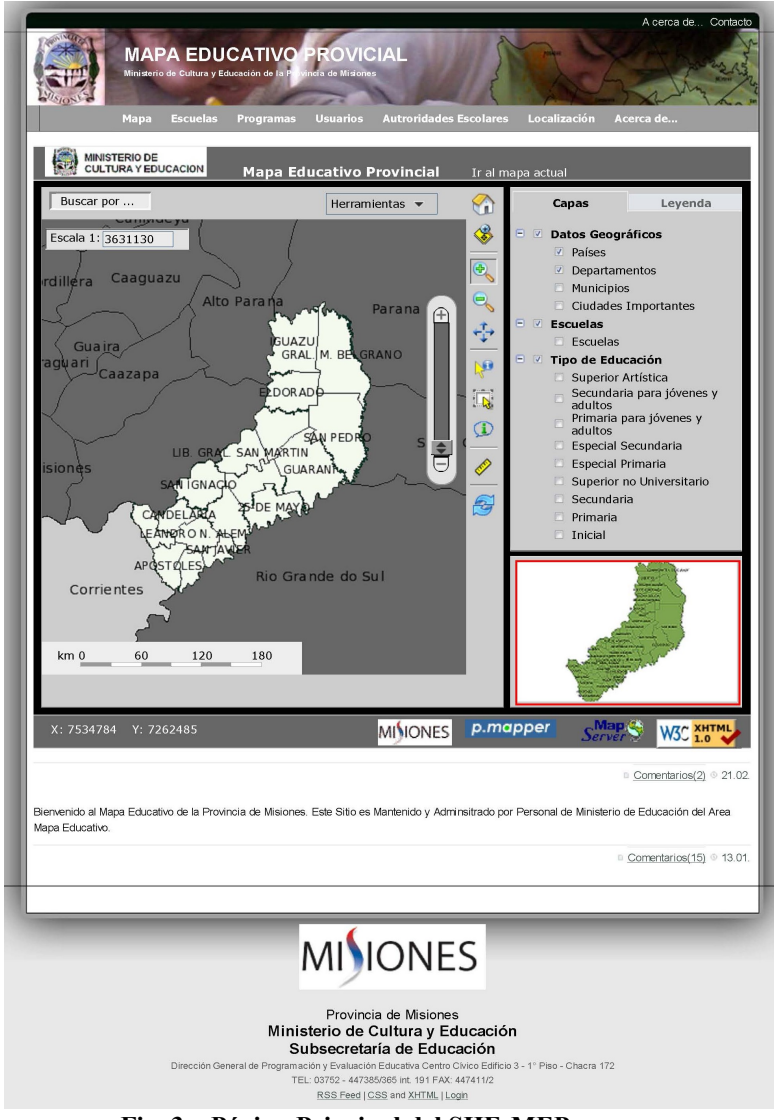

**Fig. 3 – Página Principal del SIIE-MEP**

# 6. **Ejemplo de Utilización del Sistema.**

Como ejemplo de la utilización del SIG del Mapa Educativo se propone el caso de la búsqueda de una escuela. En la Figura 4 se puede tener una vista con zoom a la escuela con CUEANEXO 540022700 y nombre Escuela Nro 543 "Hernadarias" que se encuentra en el Municipio de Itacaruaré en el Departamento de San Javier. Además en la ventana de Resultado se dispone de enlaces (*links*) en los códigos de Municipio, Departamentos y Escuelas para acceder a la ficha respectiva del SIIE. Al mapa lo acompaña su correspondiente leyenda.

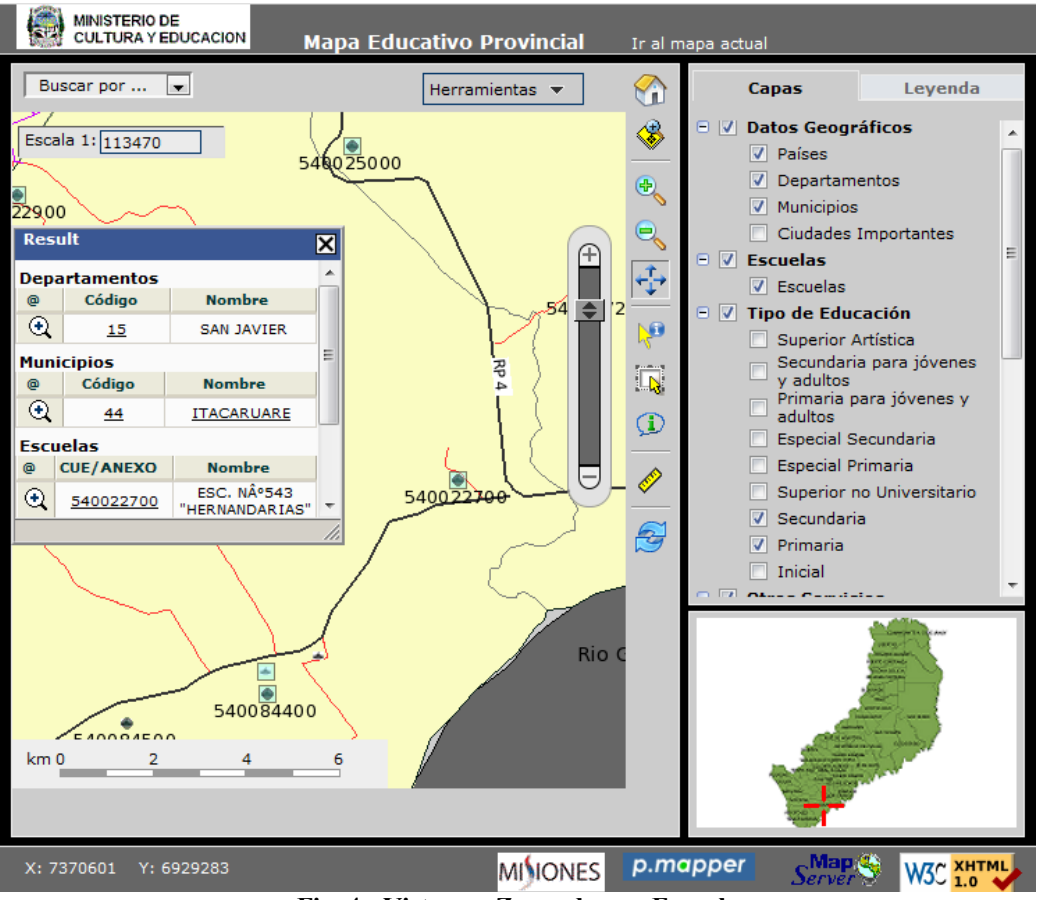

**Fig. 4 - Vista con Zoom de una Escuela**

Otra opción disponible es la de poder acceder a la ficha (Fig 5.) del SIIE de una Escuela, Municipio o Departamento siguiendo el link CUE/ANEXO o Código respectivamente de la ventana de Resultados.

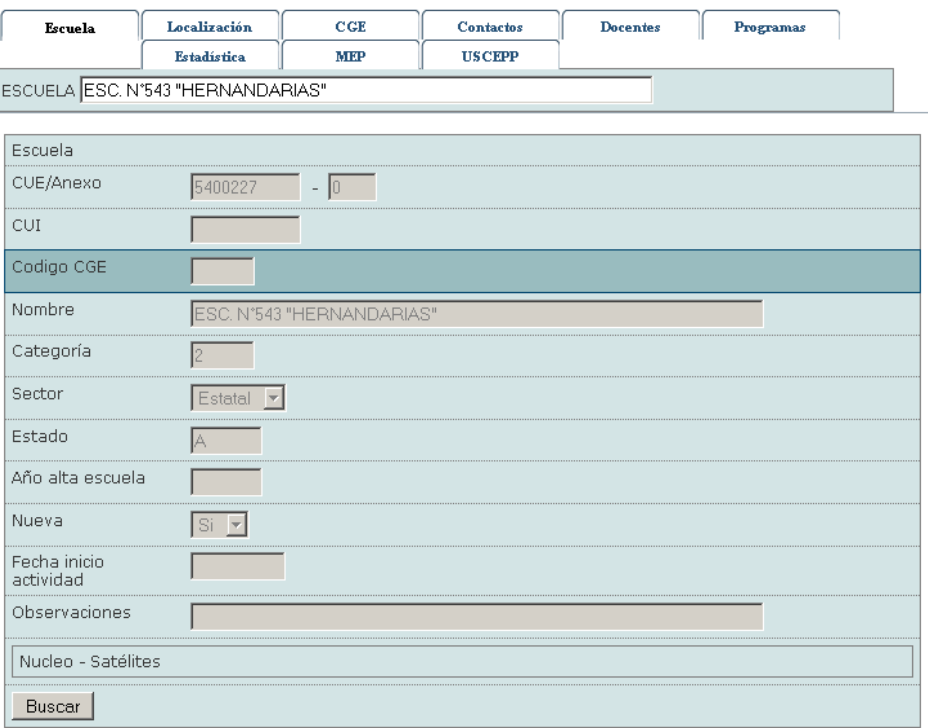

**Fig. 5 – Ficha en el SIIE de la Escuela Nro 543 "Hernandarias"**

# **7. Trabajos Relacionados**

Existen una gran variedad de trabajos de publicación de mapas pero destacables dos de ellos. El Primero se trata del GeoPortal de Ponta Grosa Brasil [11], que surgió como una plataforma para la difusión de información geográfica del municipio.

Fue Diseñado en colaboración entre el Departamento de Administración y Asuntos Jurídicos y el Departamento de Planificación y construida por las divisiones de información georreferenciada y SIG del municipio, con el objetivo de facilitar el acceso de la comunidad a la información tabular y gráfica a través de los archivos, y también de forma interactiva a través de un Sistema de Información Geográfica para la WEB.

El segundo trabajo relacionado se refiere al mapa escolar de la provincia de Buenos Aires [12]. Este GIS permite capturar, guardar, desplegar y analizar información espacial integrada con información educativa, social, económica, demográfica, etc. Las nuevas tecnologías informáticas revolucionaron el formato, contenido y uso de los mapas como forma gráfica y dinámica de mirar información. Hoy en día son una herramienta fundamental para el diagnóstico, la planificación y el seguimiento de estrategias de resolución de problemas. La posibilidad de consultarlos en Internet los sitúa como herramienta ideal para la democratización de la información en modelos participativos y transparentes de gestión y toma de decisiones.

Los objetivos del Mapa Escolar son, entre otros, incrementar el acceso a mejores datos del sistema educativo, mejorar la comprensión de acciones de gobierno, aumentar la participación, incorporar distintos escenarios, reducir el conflicto en el proceso de toma de decisiones y aumentar la confianza en las acciones emprendidas.

# 8. **Conclusiones y trabajos Futuros**

Las herramientas de Software Libre que se encuentran disponibles en la actualidad son suficientes para desarrollar mapas interactivos que se puedan integrar a otros sistemas de información. La utilización de un poderoso SGBD como PostgreSql y su extensión para información geográfica ha dado la posibilidad de poder compartir cartografía entre varios usuarios, como así también que los cambios realizados en alguna capa se reflejen automáticamente en los mapas de otros usuarios. La Interfase personalizada del Framework P.mapper ha resultado atractiva y fácil de utilizar por los usuarios finales.

Como trabajos futuros se plantean la confección de mapas temáticos a partir de datos estadísticos calculados como tasa de Repitencia o de Precocidad. Se ha planteado también desarrollar un plug-in para P.mapper que permita exportar los puntos de las escuelas a formato KML para poder utilizarlo en Google Maps. Se prevé también completar la integración con el SIIE para se pueda navegar más intuitivamente el mapa a partir del SIIE y viceversa. Por último se plantea desarrollar a futuro una IDE (Infraestructura de Datos Espaciales) para la provincia de Misiones del cual todos los organismos de gobierno provinciales puedan consumir y aportar copas con cartográfica e información georeferenciada.

# **9. Bibliografía**

- 1. (NCGIA, 1990)<http://www.geog.ubc.ca/courses/klink/gis.notes/ncgia/toc.html>
- 2. (IGAC. Conceptos Básicos sobre Sistemas de Información Geográfica y aplicaciones en Latinoamérica, 1995)
- 3. Sitio de Gobierno Electrónico de la República Argentina [http://www.argentina.gov.ar](http://www.argentina.gov.ar/)
- 4. Sitio de la Guía Orientadora de Trámites de la Provincia de Misiones. <http://www.tramites.misiones.gov.ar/>
- 5. Manual del Usuario de GvSIG. Disponible en: [https://forge.osor.eu/docman/view.php/89/320/gvSIG-1\\_9-nf-man-v1-es.pdf](https://forge.osor.eu/docman/view.php/89/320/gvSIG-1_9-nf-man-v1-es.pdf)
- 6. Extensión de Presentación para GvSIG [http://www.gvsig.gva.es/cast/off/gvsig0/gvsig-desktop/desk](http://www.gvsig.gva.es/cast/off/gvsig0/gvsig-desktop/desk-extensiones/extension-de-publicacion/descripcion/)[extensiones/extension-de-publicacion/descripcion/](http://www.gvsig.gva.es/cast/off/gvsig0/gvsig-desktop/desk-extensiones/extension-de-publicacion/descripcion/)
- 7. MapServer<http://mapserver.org/>
- 8. PostGis <http://postgis.refractions.net/>
- 9. P.mapper <http://www.pmapper.net/>
- 10. Instituto Geográfico Militar de la Republica Argentina<http://www.ign.gob.ar/>
- 11. Portal de Ponta Grosa WebGIS<http://geo.pg.pr.gov.br/portal/>
- 12. Mapa Escolar de la Provincia de Buenos Aires. <http://mapaescolar.ed.gba.gov.ar/>

#### **ANEXO I**

```
#AUTOR DIEGO ALBERTO GODOY - DANIEL ESTEBAN GOMEZ 
#MINISTERIO DE EDUCACION Y CULTURA PROVINCIA DE MISIONES #MAPA EDUCATIVO PROVINCIAL -
SISTEMA DE INFORMACION GEOGRAFICA
MAP
   NAME misiones_
EXTENT 7207916 6891023 7630640 7175664 
PROJECTION
    "init=epsg:22197"
  END
   UNITS meters
   SIZE 640 480 
   RESOLUTION 96
   IMAGETYPE PNG 
   SYMBOLSET "nuevo.sym"
   FONTSET "fonts.txt"
   LEGEND
       IMAGECOLOR 255 255 255
       LABEL
          FONT "vera"
          ANGLE FOLLOW
          COLOR 0 0 0
          ENCODING "UTF-8"
          TYPE truetype
          SIZE 8
       END
       STATUS ON
       TRANSPARENT ON
   END
   WEB
TEMPLATE "map.html"
 IMAGEPATH "/ms4w/tmp/ms_tmp/"
 IMAGEURL "/ms_tmp/"
END
OUTPUTFORMAT
 NAME png
 DRIVER "GD/PNG"
 MIMETYPE "image/png"
 IMAGEMODE RGB
 FORMATOPTION INTERLACE=OFF
 TRANSPARENT OFF
END
LAYER
       NAME "gis.departa_wgs84_gd"
       STATUS ON
       TYPE POLYGON
       DATA "the_geom from gis.departa_wgs84_gd using unique gid using srid=4326"
       CONNECTIONTYPE POSTGIS
       CONNECTION "user=postgres password=XXXXXX host=localhost port=5432 dbname=siiegis"
       TEMPLATE void
   MAXSCALE -1.0
       MINSCALE -1.0
       TRANSPARENCY 50
       SIZEUNITS pixels
       LABELITEM "link_departamen"
       PROJECTION
          "init=epsg:4326"
       END
       CLASS
          STYLE 
             COLOR 245 250 239
             OUTLINECOLOR 7 56 41
             WIDTH 3
          END
          NAME "Departamentos"
          LABEL
             FONT "vera"
             ANGLE FOLLOW
             COLOR 0 0 0
             TYPE truetype
```
#### **Archivo .MAP generado para desplegar el Mapa.**

```
 SIZE 9.800000190734863
          END
       END
       METADATA 
           "DESCRIPTION" "Departamentos"
 "RESULT_FIELDS" "id_dpto,link_departamen"
 "RESULT_HEADERS" "Código,Nombre"
           "RESULT_HYPERLINK" "id_dpto"
       END
   END # Layer
LAYER
       NAME "gis.munic_wgs84_gd"
       STATUS ON
       TYPE POLYGON
       DATA "the_geom from gis.munic_wgs84_gd using unique gid using srid=4326"
       CONNECTIONTYPE POSTGIS
       CONNECTION "user=postgres password=XXXXXX host=localhost port=5432 dbname=siiegis"
       PROJECTION
            "init=epsg:4326" 
    END
    LABELMAXSCALE 200000
    MAXSCALE -1.0
      MINSCALE -1.0
       TRANSPARENCY 50
       SIZEUNITS pixels
       LABELITEM "nombre"
       METADATA 
           "DESCRIPTION" "Municipios"
 "RESULT_FIELDS" "mun,nombre"
 "RESULT_HEADERS" "Código,Nombre"
           "RESULT_HYPERLINK" "mun,nombre"
                           "gis.munic_wgs84_gd"
       END
    TEMPLATE "consulta_municipio_gd.html" 
       CLASS
         STYLE 
             COLOR 244 164 96
             OUTLINECOLOR 0 0 0
             WIDTH 1
          END
          NAME "Municipios"
          LABEL
             POSITION uc
            FORCE FALSE
            FONT "vera"
             ANGLE FOLLOW
             COLOR 0 0 0
             TYPE truetype
             SIZE 7
          END
       END 
   END # Layer
LAYER
       NAME "gis.rutas_wgs84_gd"
       #GROUP "gis.rutas_wgs84_gd"
       STATUS ON
       TYPE LINE
       DATA "the_geom from gis.rutas_wgs84_gd using unique gid using srid=4326"
       CONNECTIONTYPE POSTGIS
       CONNECTION "user=postgres password=XXXXXX host=localhost port=5432 dbname=siiegis"
       MAXSCALE -1.0
       MINSCALE -1.0
       TRANSPARENCY 90
 SIZEUNITS pixels
 LABELITEM "nombre"
       PROJECTION
          "init=epsg:4326"
       END
       CLASSITEM 'jurisdic_'
       CLASS
       NAME 'Nacional'
       EXPRESSION /^N/
        STYLE 
           COLOR 102 102 102
```

```
 SYMBOL "cartoline_round"
           SIZE 5
          END
        STYLE
           COLOR 255 255 204
             SYMBOL "cartoline_round"
           SIZE 2
        END 
       LABEL
       POSITION CC
       COLOR 0 0 150 
       BACKGROUNDCOLOR 255 255 128
       BACKGROUNDSHADOWCOLOR 150 150 150
       BACKGROUNDSHADOWSIZE 2 2
       BUFFER 2
       TYPE truetype
       ENCODING "UTF-8"
       FONT Vera
       SIZE 8
       MAXSIZE 20
       #SIZE small
     END #Label 
      END # CLASS
      CLASS
       NAME 'Provincial'
       EXPRESSION /^P/
        # SYMBOL Strasse
        STYLE 
          COLOR 102 102 102
            SYMBOL "cartoline_round"
          SIZE 3
          END
        STYLE
           COLOR 255 255 255
             SYMBOL "cartoline_round"
           SIZE 1
        END 
       # SYMBOL 'r_pcial.gif' 
       LABEL
       POSITION CC
       COLOR 0 0 150 
       BACKGROUNDCOLOR 255 255 255
       BACKGROUNDSHADOWCOLOR 150 150 150
       BACKGROUNDSHADOWSIZE 2 2
       BUFFER 2
       TYPE truetype
       ENCODING "UTF-8"
       FONT Vera
       SIZE 8
       MAXSIZE 20
      #SIZE small
    END #Label 
    END # CLASS
       METADATA
          "DESCRIPTION" "Rutas"
        "wms_title" "gis.rutas_wgs84_gd"
 "wms_abstract" "generated by gvSIG"
 "wms_extent" "-56.4438018798828 -28.1471920013428 -53.6441917419434
-25.5878448486328"
          "wms_layer_group" "/siiegis (PostgreSQL)"
          "gml_include_items" "all"
       END
END # Layer
LAYER
       NAME "gis.eje_misiones_gd"
       STATUS ON
       TYPE LINE
       DATA "the_geom from gis.eje_misiones_gd using unique gid using srid=4326"
       CONNECTIONTYPE POSTGIS
       CONNECTION "user=postgres password=XXXXXX host=localhost port=5432 dbname=siiegis"
       #MAXSCALE 10000.0
       MINSCALE -1.0
       TRANSPARENCY 60
       SIZEUNITS pixels
```

```
 LABELITEM "nombre" 
    LABELMAXSCALE 20000
    PROJECTION
          "init=epsg:4326"
       END
       CLASSITEM 'esavenida'
       CLASS
       NAME 'Avenida'
       EXPRESSION /^1/
        STYLE 
           COLOR 102 102 102
            SYMBOL "cartoline_round"
           SIZE 5
          END
        STYLE
           COLOR 255 255 204
             SYMBOL "cartoline_round"
           SIZE 2
        END 
       LABEL
       FONT "vera"
             ANGLE AUTO
             COLOR 0 0 0
             TYPE truetype
             SIZE 10
       MINDISTANCE 20000
       POSITION UC
       ANGLE AUTO
       END
       END # CLASS
      CLASS
       NAME 'Calle'
       EXPRESSION /^0/
        # SYMBOL Strasse
        STYLE 
           COLOR 102 102 102
             SYMBOL "cartoline_round"
           SIZE 3
          END
        STYLE
           COLOR 255 255 255
             SYMBOL "cartoline_round"
           SIZE 1
        END 
       # SYMBOL 'r_pcial.gif' 
       LABEL
       FONT "vera"
       ANGLE AUTO
       COLOR 0 0 0
       TYPE truetype
       SIZE 8
       MINDISTANCE 1000
       POSITION AUTO
       END
     END # CLASS
       METADATA
         "DESCRIPTION" "Avenidas y Calles"
        "wms_title" "gis.eje_misiones_gd"
          "wms_extent" "-56.0149040222168 -27.9983062744141 -53.637077331543
-25.5879020690918"
          "gml_include_items" "all"
       END
   END # Layer 
LAYER
       NAME "gis.escuelas_gd"
       STATUS ON
       TYPE POINT
       DATA "the_geom from gis.escuelas_gd using unique gid using srid=4326"
       CONNECTIONTYPE POSTGIS
       CONNECTION "user=postgres password=XXXXXX host=localhost port=5432 dbname=siiegis"
    PROJECTION
         "init=epsg:4326"
       END 
    #MAXSCALE 100000
```

```
 MINSCALE -1.0
       TEMPLATE void
       TRANSPARENCY 100
       TOLERANCE 8
 SIZEUNITS pixels
 LABELITEM "cueanexo"
       LABELMAXSCALE 200000
       METADATA 
           "DESCRIPTION" "Escuelas"
 "RESULT_FIELDS" "cueanexo,nombre_esc"
 "RESULT_HEADERS" "CUE/ANEXO,Nombre"
 "RESULT_HYPERLINK" "cueanexo"
       END
    TEMPLATE "consulta_escuelas_gd.html" 
    CLASS
         STYLE 
            SYMBOL "circle"
         COLOR 255 255 255
         OUTLINECOLOR 0 0 0 
            SIZE 15
          END
      STYLE 
           COLOR 102 102 102
           SYMBOL "escuelita.gif"
               #TRANSPARENCY 0 0 0
          SIZE 8
          END 
          NAME "Escuelas"
          LABEL
            POSITION lc
         FONT "vera"
             ANGLE FOLLOW
             COLOR 0 0 0
             TYPE truetype
             SIZE 10
          END
       END
       METADATA
          "wms_title" "gis.escuelas_gd"
 "wms_layer_group" "/siiegis (PostgreSQL)"
 "gml_include_items" "all"
       END
    END # Layer
QUERYMAP
STATUS ON
COLOR 255 0 0
STYLE HILITE
SIZE 400 400
END
SCALEBAR
    STATUS ON
    LABEL
            COLOR 0 0 0
            ANTIALIAS ON
            SIZE SMALL
    END
    POSITION lr
    SIZE 200 3
    INTERVALS 5
    STYLE 0
END
REFERENCE
    STATUS ON
    IMAGE "ref/ref.png"
    SIZE 230 150
    EXTENT 7207916 6891023 7630640 7175664
    COLOR -1 -1 -1
    OUTLINECOLOR 255 0 0
    MINBOXSIZE 5
    MARKERSIZE 8
END
END # Map File
```